## تانايب ةدعاق خسنل ةحص صحف ءارجإ ةيفيك لثامتملا CUCM

تايوتحملا

ةمدقملا <u>ةيساس ألل تابلطتملا</u> تا<mark>بلطتمل</mark>ا ةمدختسملا تانوكملا <u>ةيساس أ تامولءم</u> <u>لاصتال انم ققحتل!</u> تامدخلا نم ققحتلا تانايبلا ةدعاق رماوأ <u>SQLHOSTS/ةفيضملI ةزهجألI/ةفيضملI ةزهجألI تافليم</u> ماظنلا تاظوفحم لجس فلم <mark>ةحصل انم ققحت ا</mark> ةلص تاذ تامولعم

# ةمدقملا

Cisco تانايب ةدعاق خسنل ةيلاحلا ةلاحلا نم ققحتلل ليصافتلا دنتسملا اذه فصي .تاملع مل ا نم لكل ةعقوتملا تاجرخملاو ؛(Unified Communications Manager (CUCM

# ةيساسألا تابلطتملا

### تابلطتملا

:ةيلاتلا عيضاوملاب ةفرعم كيدل نوكت نأب Cisco يصوت

Cisco نم ةدحوملا تالاصتالا ريدم ●

### ةمدختسملا تانوكملا

:ةيلاتلا جماربلا تارادصإ ىلإ دنتسملا اذه يف ةدراولا تامولعملا دنتست

● Cisco Unified Communications Manager، رادصإلا 10.5.2.15900-8

.ةصاخ ةيلمعم ةئيب ي ف ةدوجوملI ةزهجألI نم دنتسملI اذه يف ةدراولI تامولعملI ءاشنإ مت تناك اذإ .(يضارتفا) حوسمم نيوكتب دنتسملا اذه يف ةمدختسُملا ةزهجألا عيمج تأدب .رمأ يأل لـمتحملا ريثأت لل كمهف نم دكأتف ،ليءغشت لا ديق كتكبش

# ةيساسأ تامولعم

كرتشم لكو رشانلا نأ ينعي امم لماكلاب نمضم ططخم يه CUCM يف تانايبلا ةدعاق تانايبلا ثيدحت ىلع ةردقلا مهعيمجلو ،ةعومجملا يف مداخ لك عم يقطنم لكشب نالصاوتي .مهنيب اميف

(CLI) رماوألا رطس ةهجاو نم ل<code>Cec</code>م لوطس قمع وصول اعي مجت بجي ،CUCM ي ف تانايبلا ةدعاق ةلاح نم ققحتلل (GUI) ةيموسرلا مدختسملا ةهجاو تناك اذإ .ةعومجملا ماظن يف دقعلا نم ةدقع لك يف .تانايبلا ةدعاق ةلاح ريرقت ءاشنإ بجيف ،ةرفوتم

< Reporting Unified Cisco ىلإ لقتنا ،ةدحوملا CM تانايب ةدعاق ةلاح ريرقت ءاشنإ لجأ نم .ديدج ريرقت ءاشنإ ددح .ةدحوملا CM تانايب ةدعاق ةلاح < ماظنلا ريراقت

### لاصتالا نم ققحتلا

لكشب مداوخلا نييب ل|صتال| ءاشنإ بجي ،تانايبل| ةدعاقل لثامتمل| خسنلل ةبسنلاب قب لك ةلاح ةفرعم رماوأل| هذه كل حيتت .ةعومجمل| ماظنب ةينءمل| دقعل| نم دقع لك يف حيحص .اهنم

#### show network cluster

يوتحي .ضعبـاا اهضعب نيب دقعِاا ةقداصم ديكأتال show network cluster رمألا مدختسأ دكأت) دقعلا عيمج ةقداصم بجي ،كلذ عمو .ةجل!عملI ةدقع لودج تال|خدإ ىلع رشانلI نم جارخإلI .(دقعلا عيمج ىلع نامألا رورم ةملك قباطت نم

:رشانلا

admin:show network cluster 10.1.89.30 CUCMv10SUB.alegarc2.lab CUCMv10SUB Subscriber callmanager DBSub **authenticated** using TCP since Mon Jul 1 13:44:09 2019 10.1.89.20 CUCM10.alegarc2.lab CUCM10 Publisher callmanager DBPub **authenticated**

#### **Server Table (processnode) Entries**

---------------------------------- 10.1.89.20 10.1.89.30 :كرتشملا

admin:show network cluster 10.1.89.30 CUCMv10SUB.alegarc2.lab CUCMv10SUB Subscriber callmanager DBSub **authenticated** 10.1.89.20 CUCM10.alegarc2.lab CUCM10 Publisher callmanager DBPub **authenticated** using TCP since Mon Jul 1 13:44:19 2019

#### ليغشت SQL Select \* نم ProcessNode

.ةعومجملا ماظن يف ةدوجوملا دقعلا ةفاك ProcessNode لودج درسي نأ بجي

admin:run sql select \* from processnode pkid name mac systemnode description isactive nodeid tknodeusage ipv6name fklbmhubgroup tkprocessnoderole tkssomode ==================================== ================== === ========== =========== ======== ====== =========== ======== ============= ================= ========= 00000000-1111-0000-0000-000000000000 EnterpriseWideData t t 1 1 NULL 1 0 68b56caa-d320-4c94-9c5a-43c3ba6cb4b8 **10.1.89.20** f 10.1.89.20 t 2 0 NULL 1 0 a6a92a62-8e66-cdfc-80fa-56a688d3dd58 **10.1.89.30** f t t 3 1 0

#### <hostname/IP <ةكبشلا لاصتا مدختسي

لاصتا ةجيتن لامكإ بجيو نيكرتشملا عيمج ىلإ لوصولا ىلع ارداق Publisher نوكي نأ بجي .حاجنب ةكبشلا

admin:utils network connectivity 10.1.89.30

This command can take up to 3 minutes to complete. Continue (y/n)?y Running test, please wait ... ...... Network connectivity test with 10.1.89.30 **completed successfully**. ةجيتن يف نينمضتمل ا نيككرتشملا نم مريغو Publisher ىلإ كرتشم لك لصي نأ بجي .حاجنب ةعومجملا ماظن ةكبش لاصتا

admin:utils network connectivity 10.1.89.20

This command can take up to 3 minutes to complete. Continue (y/n)?y Running test, please wait ... .

Network connectivity test with 10.1.89.20 **completed successfully**.

ةدقع لكل **حاجن=1** ةئيه علء لاصتالا ضرع بجي ،**Unified CM تان**ايب ةدعاق ةلاح ريرقت نم ةروصلا يف حضوم وه امك

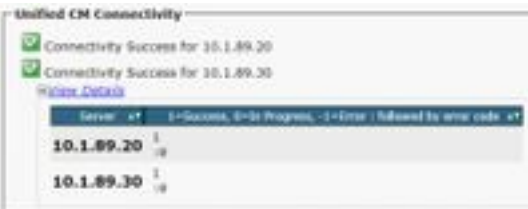

#### رمألا utils diagnose test

فئاظول تانوكملا مهأ .اهلشف/اهريرمت مت يتلا ةميقلا عاجرإو تانوكملا ةفاك صحفب موقي .ntp\_stratumرntp\_reachability و verify\_network يه تانايبلI ةدعاقل لثامتملا خسنلاا

```
admin:utils diagnose test
Log file: platform/log/diag1.log
Starting diagnostic test(s)
===========================
test - disk_space : Passed (available: 1753 MB, used: 12413 MB)
skip - disk_files : This module must be run directly and off hours
test - service_manager : Passed
test - tomcat : Passed
test - tomcat_deadlocks : Passed
test - tomcat_keystore : Passed
test - tomcat_connectors : Passed
test - tomcat_threads : Passed
test - tomcat_memory : Passed
test - tomcat_sessions : Passed
```

```
skip - tomcat_heapdump : This module must be run directly and off hours
test - validate_network : Passed
test - raid : Passed
test - system_info : Passed (Collected system information in diagnostic log)
test - ntp_reachability : Passed
test - ntp_clock_drift : Passed
test - ntp_stratum : Passed
skip - sdl fragmentation : This module must be run directly and off hours
skip - sdi_fragmentation : This module must be run directly and off hours
Diagnostics Completed
The final output will be in Log file: platform/log/diag1.log
```
Please use 'file view activelog platform/log/diag1.log' command to see the output

#### ةلاح uTils ntp

وأ Stratum-1 مادختساب (NTP) ةكبشلا تقو لوكوتورب مداخ نيوكتب ةدشب Cisco يصوت تقو ردصم عم ةعومجملا تقو ةنمازم نامضل ،CUCM رشان جمانرب يف Stratum-3 وأ Stratum-2 .ي.جراخ

admin:utils ntp status ntpd (pid 8609) is running...

remote refid st t when poll reach delay offset jitter ============================================================================== \*10.1.89.1 LOCAL(1) 2 u 935 1024 377 0.262 2.591 3.260

**synchronised** to NTP server (10.1.89.1) **at stratum 3** time correct to within 32 ms polling server every 1024 s

Current time in UTC is : Wed Jul 3 12:40:36 UTC 2019 Current time in America/Mexico\_City is : Wed Jul 3 07:40:36 CDT 2019

.نمازتم وه امك ايئرم نوكي نأ بجيو رشانلا مداخ وه نيكرتشملل NTP

admin:utils ntp status ntpd (pid 30854) is running...

remote refid st t when poll reach delay offset jitter ============================================================================== \*10.1.89.20 10.1.89.1 3 u 179 1024 377 0.524 -1.793 1.739

**synchronised** to NTP server (10.1.89.20) at **stratum 4** time correct to within 50 ms polling server every 1024 s

Current time in UTC is : Wed Jul 3 12:41:46 UTC 2019 Current time in America/Mexico\_City is : Wed Jul 3 07:41:46 CDT 2019

تامدخلا نم ققحتلا

Cisco و ،DB Cisco و ،Manager Cluster يه تانايبلا ةدعاق خسنل ةنمضملا CUCM تامدخ Database Layer Monitor.

#### utils service list

مت امك تامدخلا هذه ضرع بجي .CUCM ةدقع يف اهتلاحو تامدخلا **ةمئاق ةمدخ utils** رمألا ضرعي .اهليغشت ءدب

- [أدب] ةعومجملا ماظن ريدم ●
- [تأدب] Cisco نم (DB (تانايب ةدعاق ●
- [تأدب] DB Cisco ةفاضإ ةدحو ●
- [تأدب] Cisco نم تانايبلا ةدعاق ةقبط ةبقارم ●

## تانايبلا ةدعاق رماوأ

.رشانلا نم تانايبلا ةدعاقل لثامتملا خسنلا رماوأ ليغشت بجي

#### uTils يف ةعابطلا ةلاح

،همدقت نم ققحتالل .تانايبال ةدعاق ةلاح نم ققحتال ليءغشتب طقف رمأل اذه موقي مدختسأ رمألا utils dbreplplication runmestate.

admin:utils dbreplication status

**Replication status check is now running in background**. Use command 'utils dbreplication runtimestate' to check its progress

The final output will be in file cm/trace/dbl/sdi/ReplicationStatus.2019\_07\_03\_07\_54\_21.out

Please use "file view activelog cm/trace/dbl/sdi/ReplicationStatus.2019\_07\_03\_07\_54\_21.out " command to see the output

#### UTILS DPLPLATION RUNMESTATE

لثامتم خسن دادعإ ضرع نكمي ثيحب تانايبلا ةدعاق ةلاح مدقت runmestate رمألا ضرعي رهظت يءو تاجرخملا نم ققحتال نكمي ،رمأل اذه لامتكا درجمٻو .مدقتلا ءانثأ دقعلل فانتخم .ةيلاحلا تانايبلا ةدعاق ةلاح

admin:utils dbreplication runtimestate

Server Time: Wed Jul 3 09:11:03 CDT 2019

Cluster Replication State: Replication status command started at: 2019-07-03-07-54 **Replication status command COMPLETED** 681 tables checked out of 681 Last Completed Table: devicenumplanmapremdestmap **No Errors or Mismatches found.**

Use 'file view activelog cm/trace/dbl/sdi/ReplicationStatus.2019\_07\_03\_07\_54\_21.out' to see the details

DB Version: ccm10\_5\_2\_15900\_8 Repltimeout set to: 300s PROCESS option set to: 1

Cluster Detailed View from CUCM10 (2 Servers):

PING DB/RPC/ REPL. Replication REPLICATION SETUP SERVER-NAME IP ADDRESS (msec) DbMon? QUEUE Group ID (RTMT) & Details ----------- ---------- ------ ------- ----- ----------- ------------------ CUCM10 10.1.89.20 0.013 Y/Y/Y 0 (g\_2) **(2) Setup Completed** CUCMv10SUB 10.1.89.30 0.230 Y/Y/Y 0 (g\_3) **(2) Setup Completed** يف حضوم وه امك ةدحوملا CM **تانايب ةدعاق ةل!ح ريرقت** نم ةيئرم تانايبلا ةدعاق ةل!ح .ةروص لI -Unified CM Database Status RTMT Counter Information All servers have a replication count of 681. All servers have a good replication status. **EView Details** 

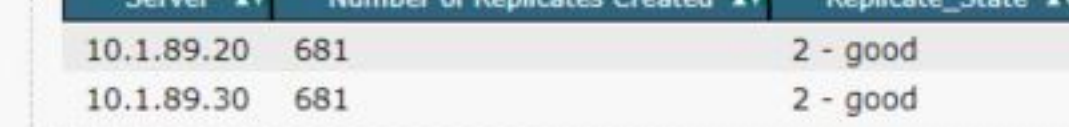

## SQLHOSTS/ةفيضملا ةزهجألا/ةفيضملا ةزهجألا تافلم

نم دقع لك يف اهسفن يه نوكت نأ بجيو تانايبلا ةدعاقب ةطبترم ةمهم تافلم ةثالث كانه ،كلذ عمو .يرذجلا لوصولا مزلي ،(CLI (رماوألا رطس ةهجاو نم كلذ نم ققحتلل .ةينعملا دقعلا .ةروصLا يفّ حضوم وه امك تامولعملI هذه اضيا **أقدحوملI CM تانايب ةدعاق ةل**اح ر**يرقت** ضرعي

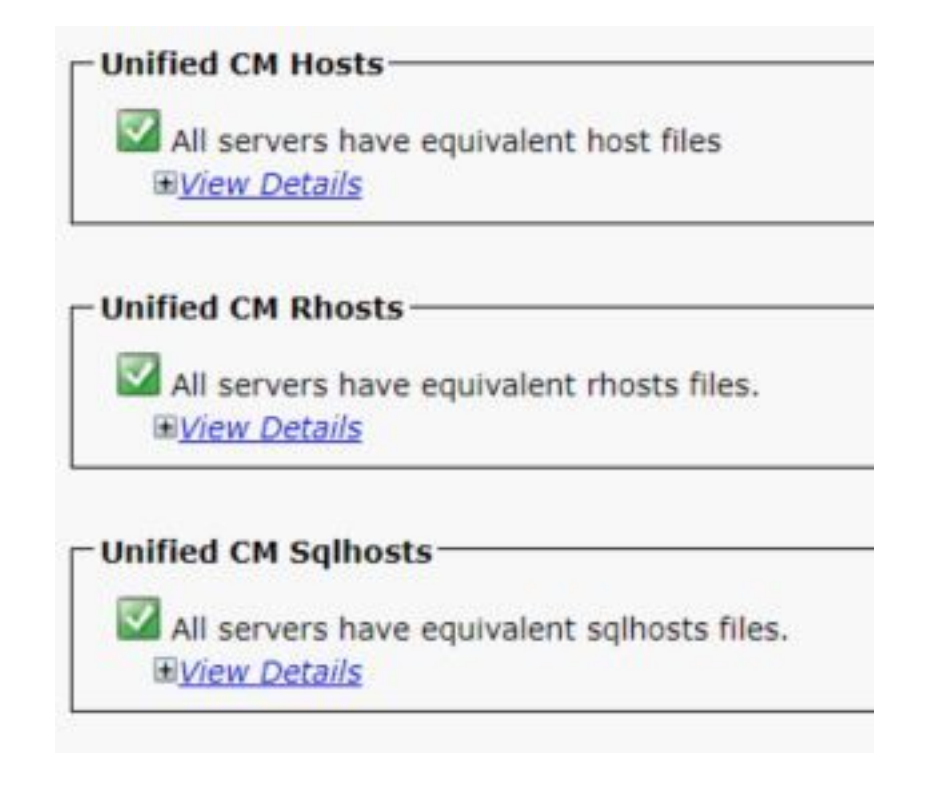

### ماظنلا تاظوفحم لجس فلم

ريغ ليءشتال فاقيإ تايلمع ببسب تانايبلا ةدعاقل لثامتملا خسنلا فلتت نأ نكمي .ماظنلا تاظوفحم لجس يف اهتيؤر نكمي امك ،ةراسلا

:راس ريغ ليغشت فاقيإ لاثم

09/13/2018 15:29:01 | root: **Boot** 10.5.2.15900-8 Start 09/13/2019 16:55:24 | root: **Boot** 10.5.2.15900-8 Start :ءودهلاب مستي ليغشت فاقيإ ىلع لاثم

09/03/2018 14:51:51 | root: **Restart** 10.5.2.15900-8 Start 09/03/2018 14:52:27 | root: **Boot** 10.5.2.15900-8 Start يف هقيثوت متيو راس ريغ ليغشت فاقيإل ماظنلا ضرعت امدنع مداخلا ءانب ةداعإ حرتقي [53322](https://tools.cisco.com/bugsearch/bug/CSCth53322).[CSCth](https://tools.cisco.com/bugsearch/bug/CSCth53322) للخلا

# ةحصلا نم ققحتلا

ةدعاسملا زكرمب ل|صتال| حرتقي ،تاملعمل| هذه ةحص نم ققحتل| دنع ءاطخأ روهظ ةل|ح يف لوصحلل ةعومجملا يف ةدقع لك نم ةعمجملا تامولعملا ريفوتو Cisco نم (TAC (ةينقتلا .ةدعاسملا نم ديزم ىلع

## ةلص تاذ تامولعم

- [ةدحوملا NTP CM تقو ةنمازم](/content/en/us/td/docs/voice_ip_comm/cucm/srnd/collab11/collab11/netstruc.html) ●
- <u>(12.5(1 رادص|لل ،هليءُشت ةداعإ وأ ماظنل| ليءُشت فاقيء| ءارج| •</u>
- <mark>ةراسل| ريغ فقوتل| تال|ح ديدحت ةيفيك</mark> •

ةمجرتلا هذه لوح

ةي الآلال تاين تان تان تان ان الماساب دنت الأمانية عام الثانية التالية تم ملابات أولان أعيمته من معت $\cup$  معدد عامل من من ميدة تاريما $\cup$ والم ميدين في عيمرية أن على مي امك ققيقا الأفال المعان المعالم في الأقال في الأفاق التي توكير المالم الما Cisco يلخت .فرتحم مجرتم اهمدقي يتلا ةيفارتحالا ةمجرتلا عم لاحلا وه ىل| اًمئاد عوجرلاب يصوُتو تامجرتلl مذه ققد نع امتيلوئسم Systems ارامستناه انالانهاني إنهاني للسابلة طربة متوقيا.